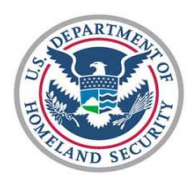

U.S. Customs and Border Protection

## **Activating Your Global Entry Card**

Follow the steps below to activate your Global Entry card.

\* Mandatory Fields

- 1. Go to <u>https://goes-app.cbp.dhs.gov/</u>
- 2. Click **Activate Membership Card** in the Card Activation box on the lower-right corner of the screen.

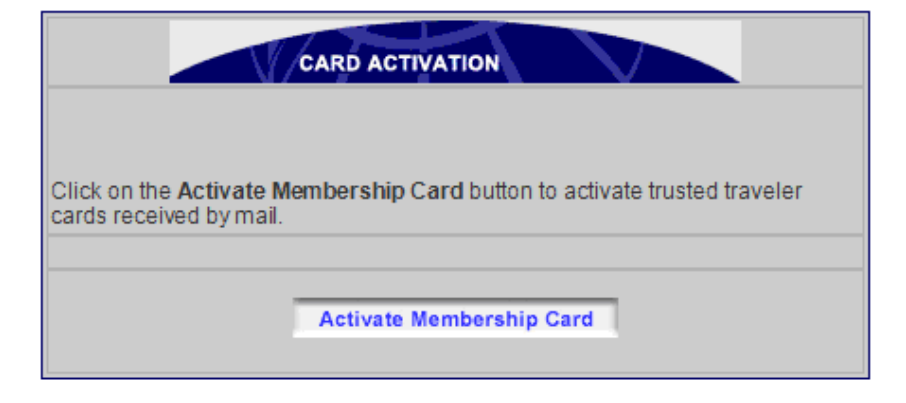

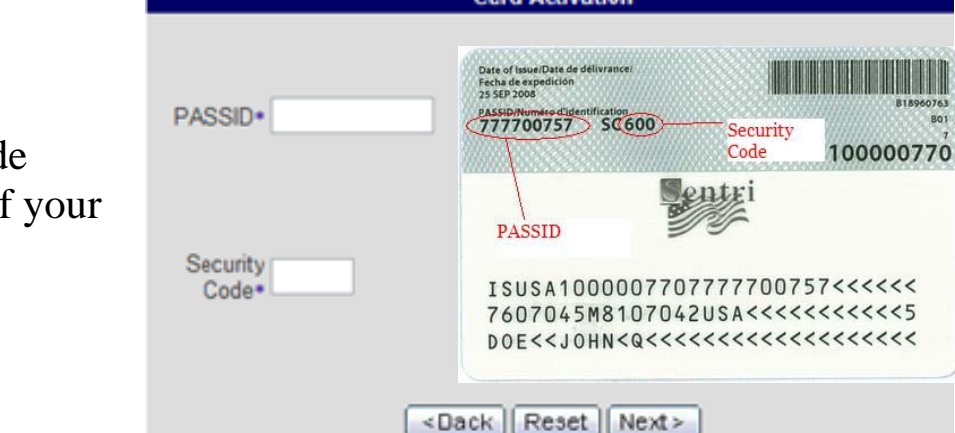

3. Type the PASSID and Security Code (numeric portion only) from back of card and click **Next>**.